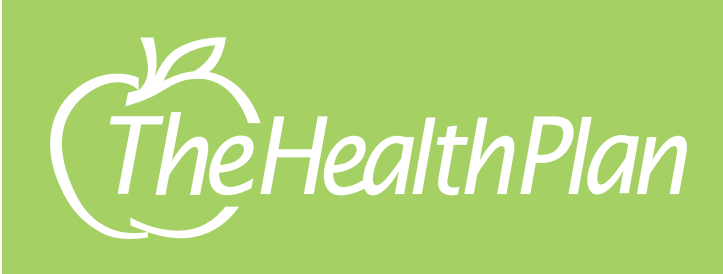

Member Portal QuickStart Guide

The Health Plan's member portal is convenient and easy to use.

- Search for an EOB
- View current enrollment status, coverage type, and coverage start date
- Access deductible amounts and copays

## **HOW DO I GET ACCESS TO THIS PORTAL?**

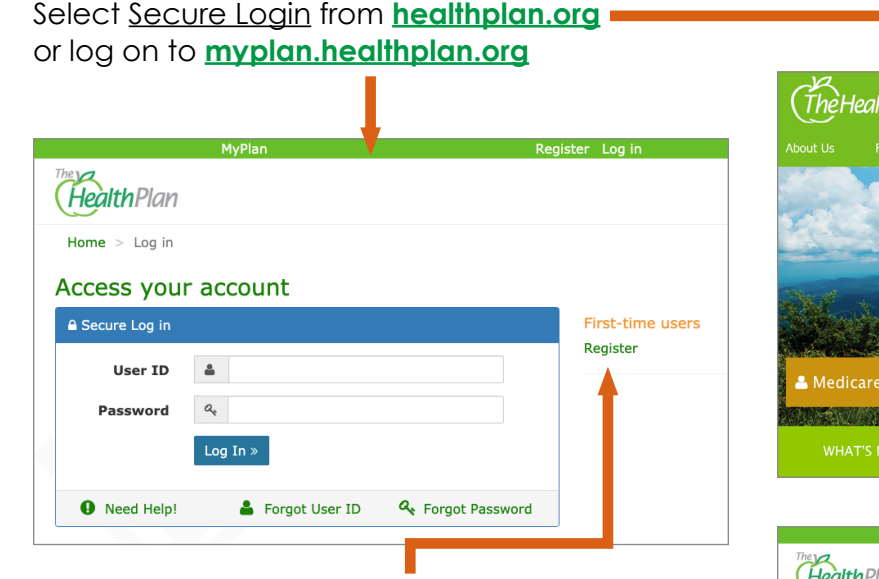

**• First-time users:** Click Register and choose Member Registration from the following page

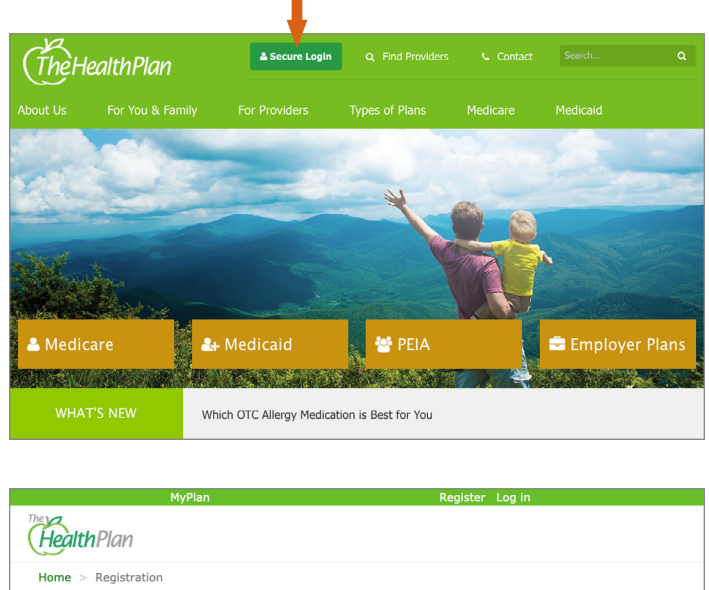

**Members** 

If you are a member of The Health Plan and want<br>access your ID cards and manage your existing<br>benefits online.

 $\delta$ 

Providers

If you are a health care provider and want to manage your patient claims, prior-authorize<br>and more online.

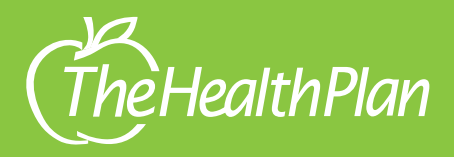

# Member Portal QuickStart Guide

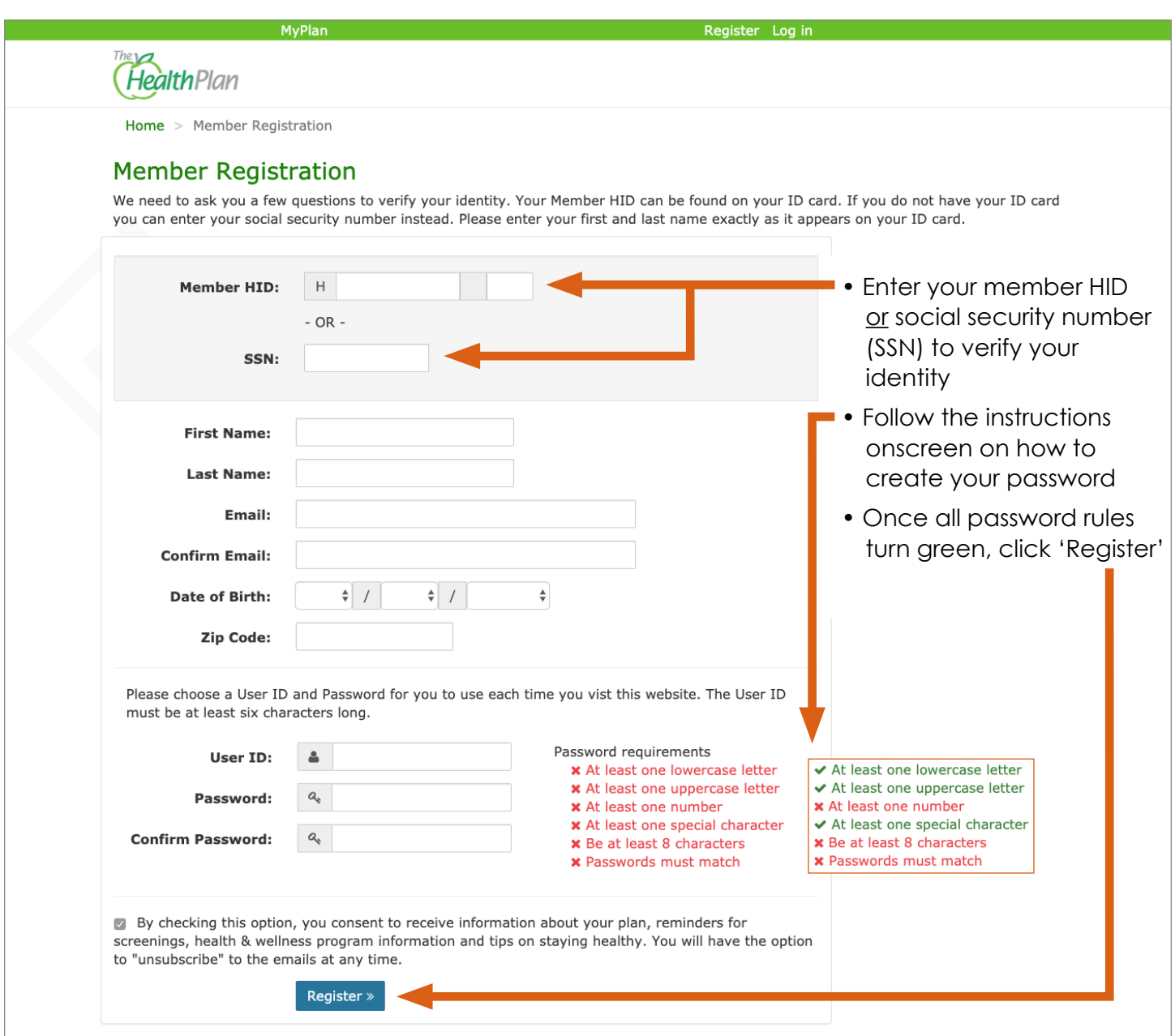

#### **NOW WHAT?**

- You will receive a 'Thank You' screen with instructions on verifying your email
- Check your email for a noreply@healthplan.org message and follow directions on how to verify your email

### **CONGRATULATIONS!**

• You can login and view your claims, coverage and benefit information

## **NEED HELP?**

• After clicking 'Need Help,' click on one of the links for the help you need

### **FORGET YOUR USER ID or PASSWORD?**

• It happens to the best of us. Click on 'Forgot User ID,' or 'Forgot Password,' follow prompts and enter your email address to recover

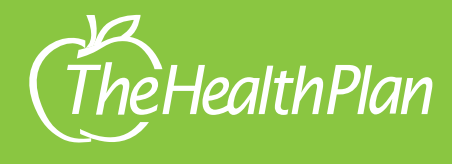

#### **WHAT CAN I SEE?**

• You can view your claims, benefit information, plan coverage, explanation of benefits (EOB) and CoreWellness. CoreWellness is our online wellness program where you can take a health risk assessment and participate in Journeys to better your health

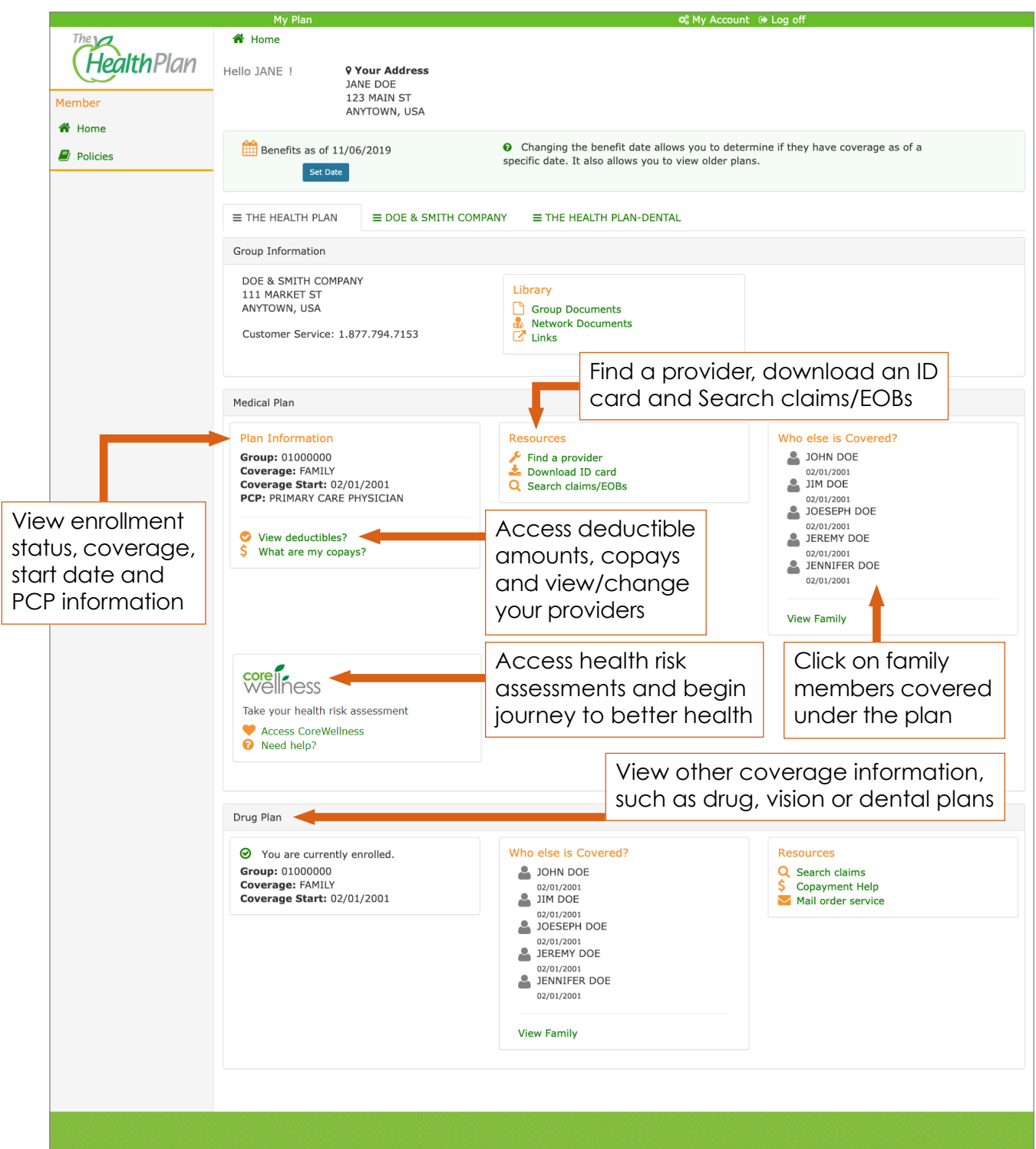